Artículo

[Muhammad Waseem](https://es.community.intersystems.com/user/muhammad-waseem) · Jun 1 Lectura de 3 min

[Open Exchange](https://openexchange.intersystems.com/package/iris-fhir-client)

# **Cliente FHIR para conectar, mediante Python Embebido, cualquier servidor FHIR abierto**

¡Hola comunidad!

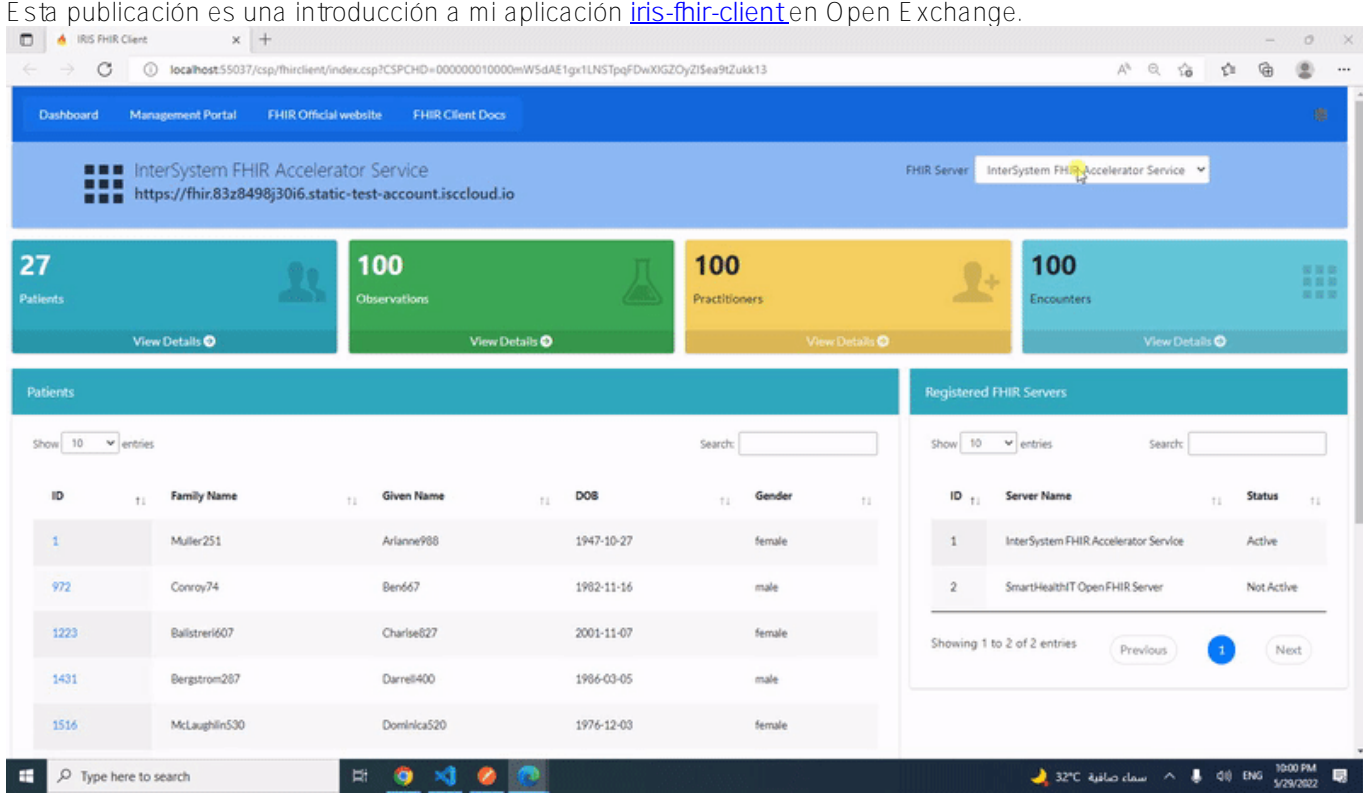

Usando Python embebido y con la ayuda de la librería **[fhirpy](https://pypi.org/project/fhirpy/)**, **[iris-fhir-client](https://openexchange.intersystems.com/package/iris-fhir-client)** puede conectarse a cualquier servidor FHIR abierto.

Obten información de recursos por terminal y mediante el uso de la aplicación web CSP.

## **Ver y activar servidores registrados**

Conéctate a la terminal IRIS

#### docker-compose exec iris iris session iris

La aplicación registrará InterSystems FHIR Accelerator Service y SmartHealthIT Open FHIR Server de manera predeterminada y ambos estarán listos para ser usados.

Usa el siguiente comando para enumerar los servidores registrados

### do ##class(dc.FhirClient).ServerList()

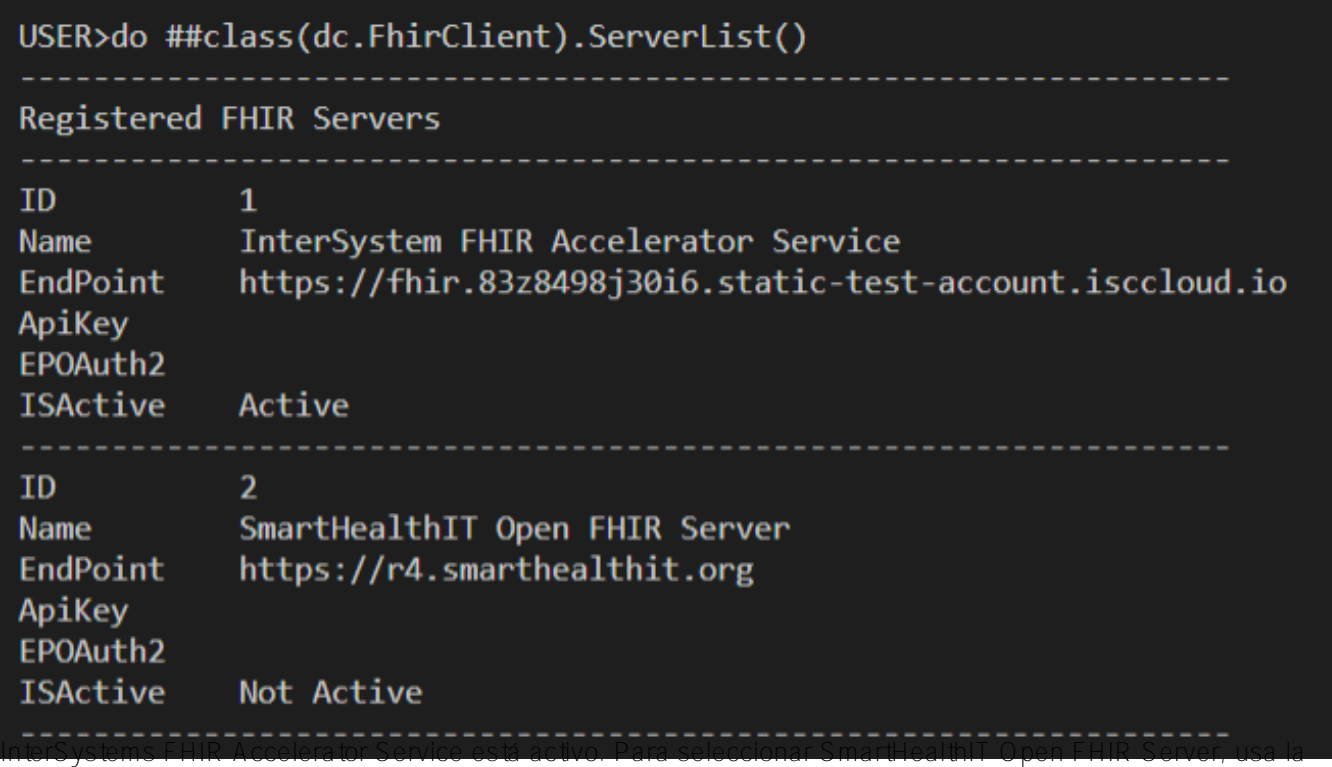

función SetFhirServer de la clase dc.FhirClient pasando la ID del servidor

```
do ##class(dc.FhirClient).SetFhirServer(2)
```
## **Servidores FHIR registrados**

Para registrar un nuevo servidor, utiliza la función RegisterServer() de la clase dc.FhirClient class(dc.FhirClient).RegsterServer("Server Name","Endpoint","ApiKey"[opcional],"EndpointOAuth"[opcional]

do ##class(dc.FhirClient).RegisterServer("INTERSYSTEMS FHIR Server","http://localhost :52773/csp/healthshare/samples/fhir/r4/","","")

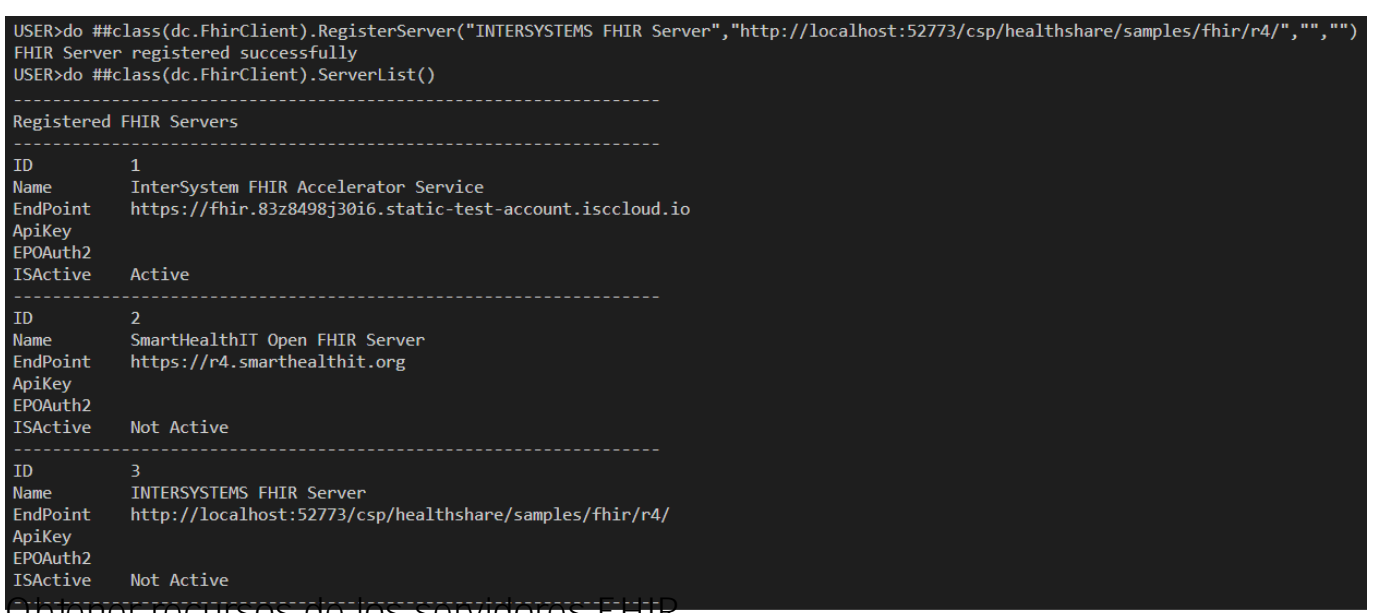

**Obtener recursos de los servidores FHIR**

Para recuperar todos los recursos para el servidor actual, utiliza el método ListResources() de la clase dc.FhirClient

#### do ##class(dc.FhirClient).ListResources()

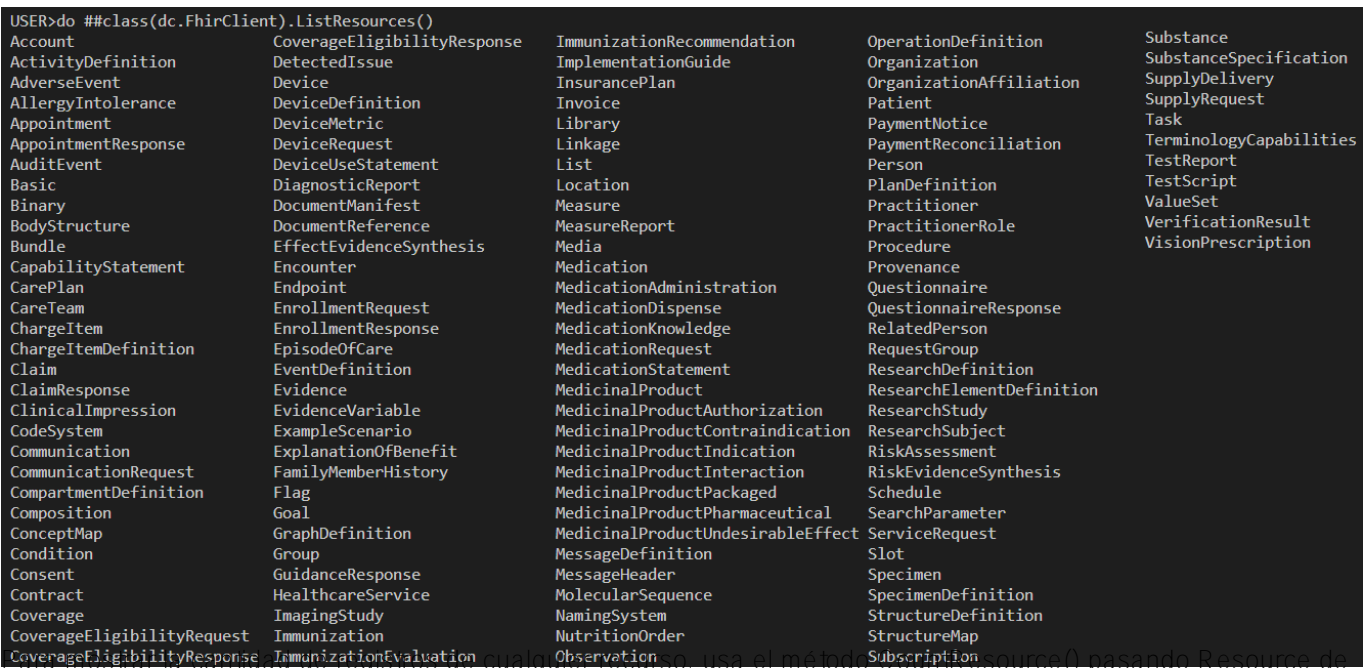

#### dc.FhirClient.

El siguiente comando obtendrá el contador de recursos del paciente contra el servidor FHIR activo

#### set count = ##class(dc.FhirClient).CountResource("Patient") write count

Para recuperar todos los recursos creados junto con su recuento, simplemente pasa 1 a la función ListResource()

do ##class(dc.FhirClient).ListResources(1)

USER>do ##class(dc.FhirClient).ListResources(1) AllergyIntolerance:9 CarePlan: 59 CareTeam: 59  $Claim:100$ Condition: 100 DiagnosticReport:100 Encounter: 100 ExplanationOfBenefit:100  $Goal:49$ ImagingStudy:6 Immunization:100 Location:1 MedicationRequest:100 Observation: 100 Organization:100 Patient:27 Practitioner:100 Procedure: 100

Para obtener detalles del recurso, usa GetResource() pasando Resource de la clase dc.FhirClient El siguiente comando recuperará todos los pacientes del servidor FHIR activo

do ##class(dc.FhirClient).GetResource("Patient")

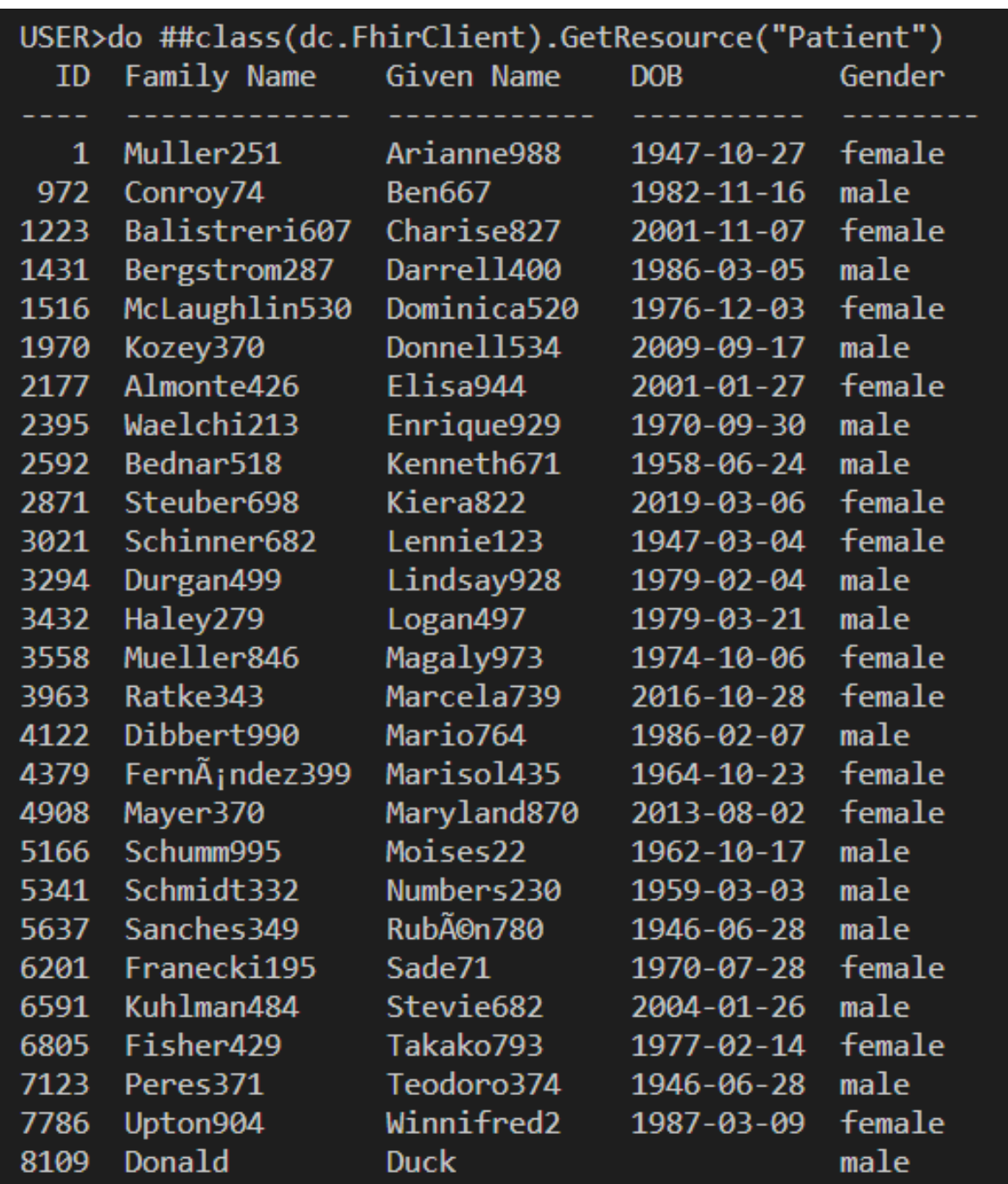

**El siguiente comando recuperará todas las Observaciones del servidor FHIR activo**

do ##class(dc.FhirClient).GetResource("Observation")

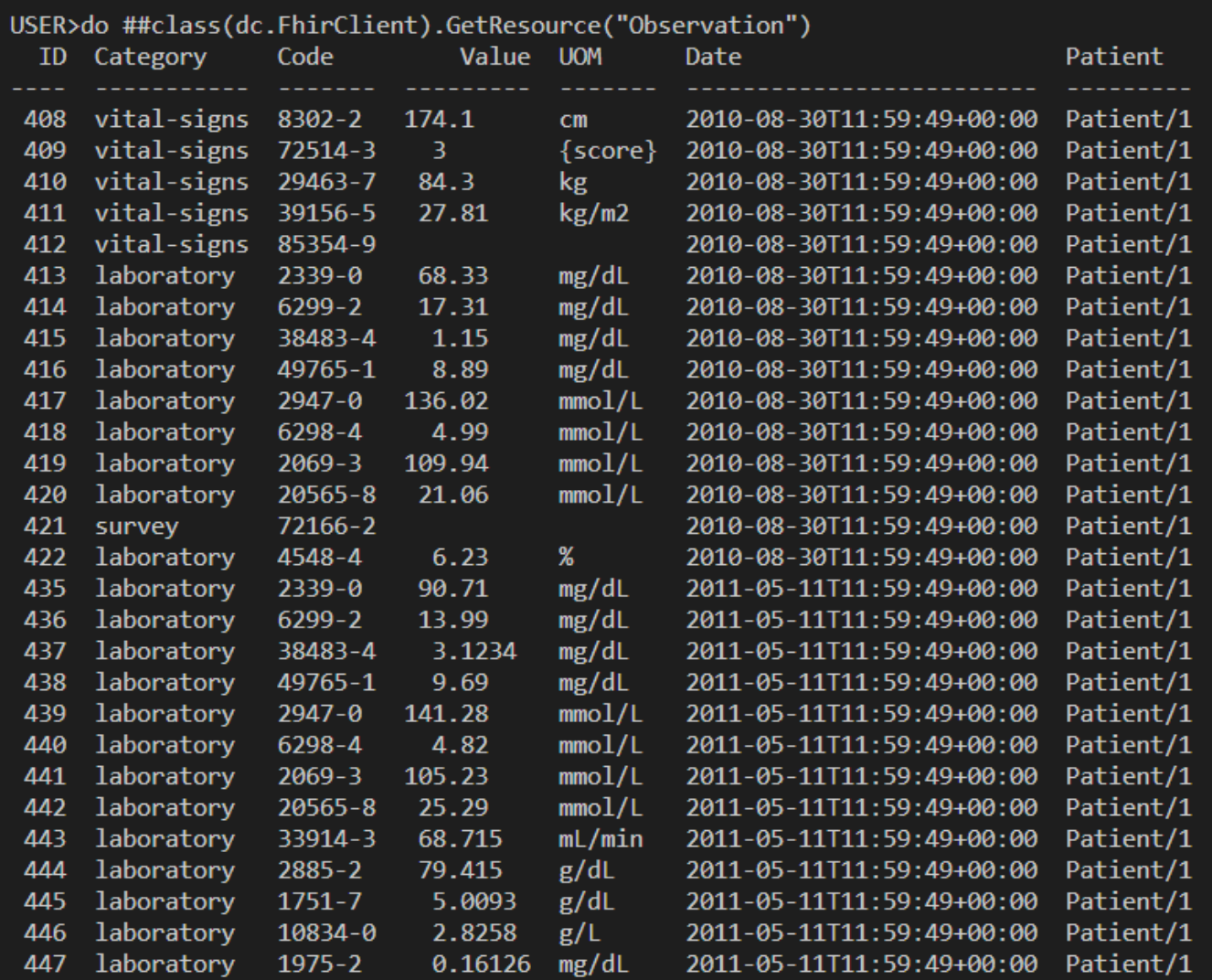

# **Obtener recursos de los servidores FHIR para un paciente en particular**

El siguiente comando recuperará los detalles de las Observaciones contra Patinet ID 1 del servidor FHIR activo

do ##class(dc.FhirClient).GetPatientResources("Observation","1")

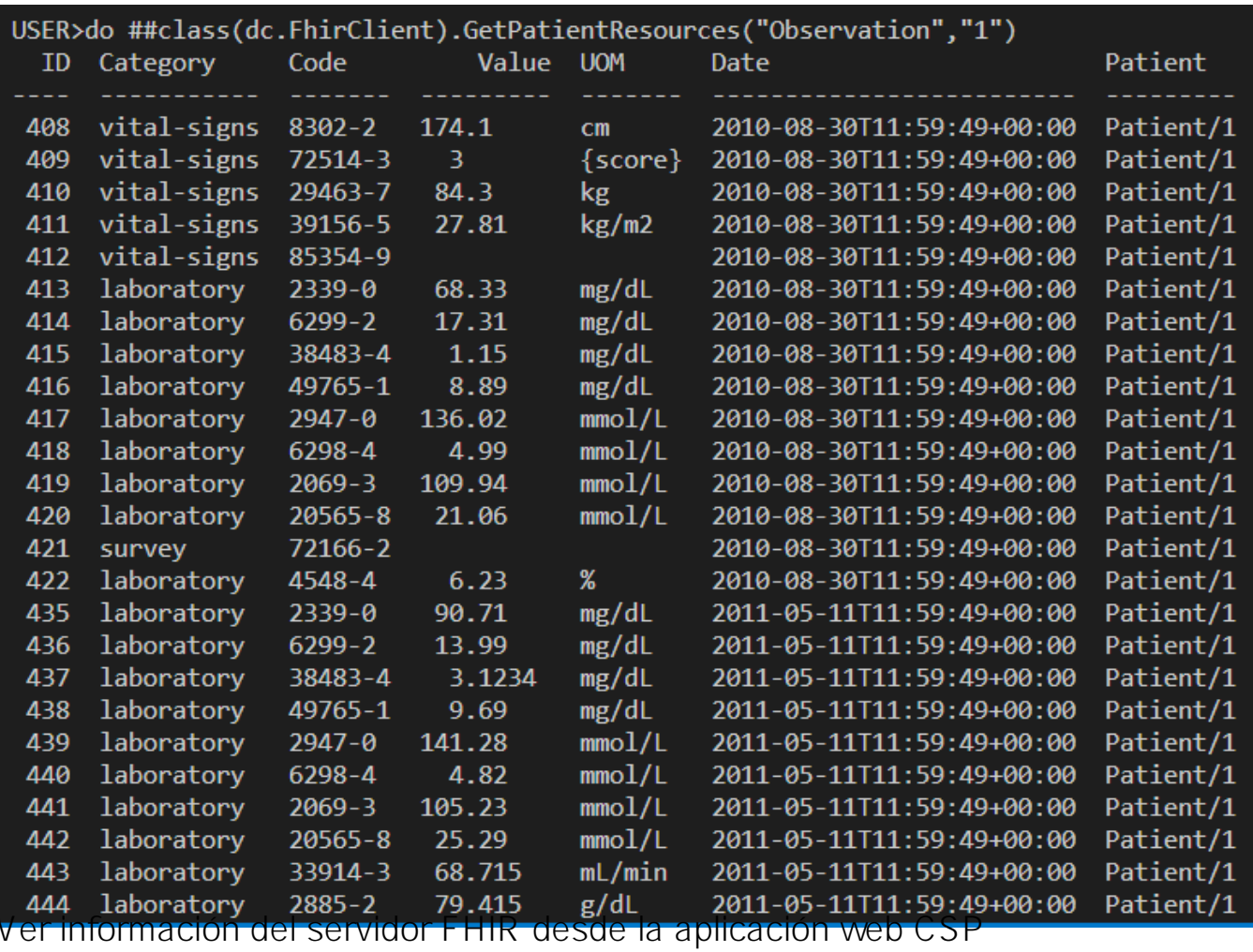

Ir a <http://localhost:55037/csp/fhirclient/index.csp>

La página Index (Índice) mostrará el recuento de pacientes, observaciones, médicos y encuentros del servidor activo junto con los detalles del paciente y de los servidores registrados

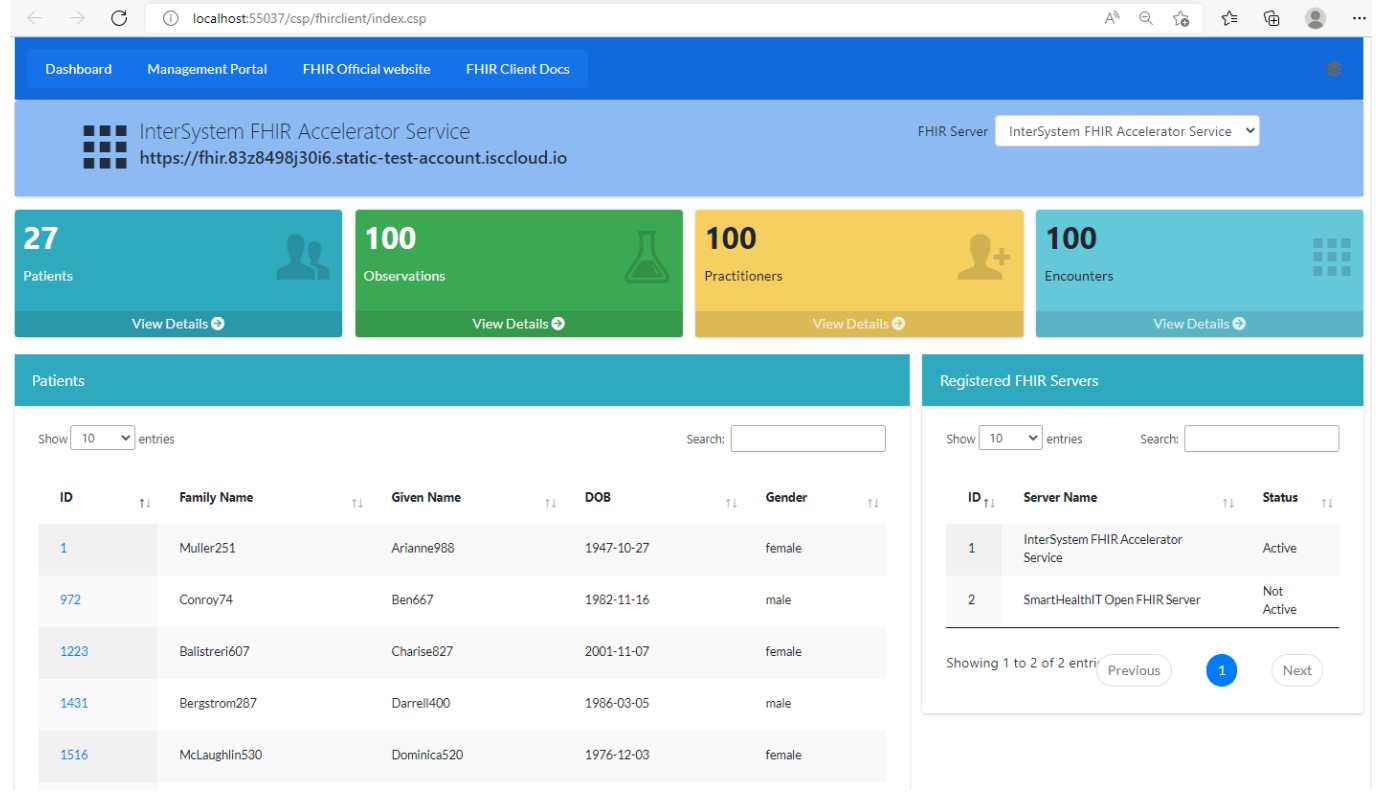

**La página Index (Índice) mostrará la lista de servidores FHIR con el servidor activo seleccionado. Selecciona otro servidor de la lista para ver los detalles del servidor seleccionado**

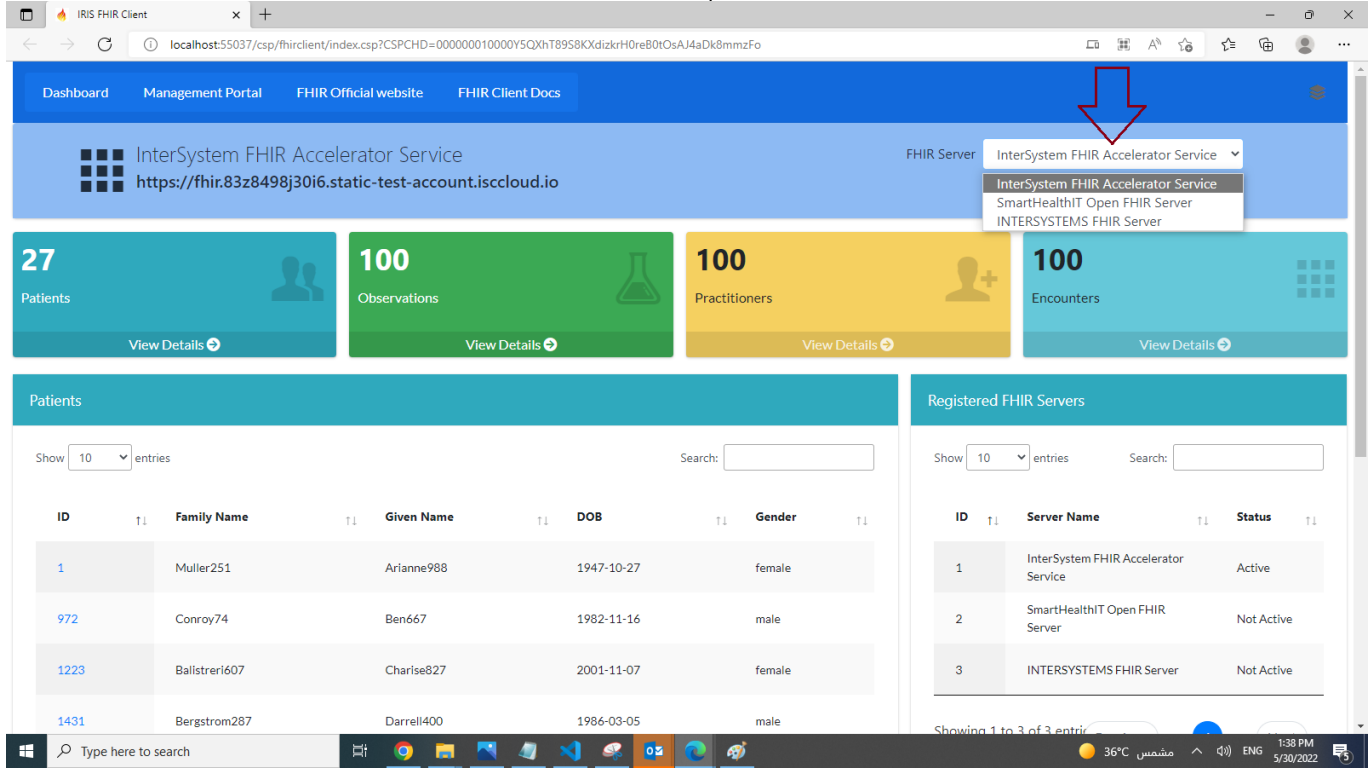

**Desplázate hasta el ID del paciente y selecciónalo para obtener detalles de los Recursos del paciente**

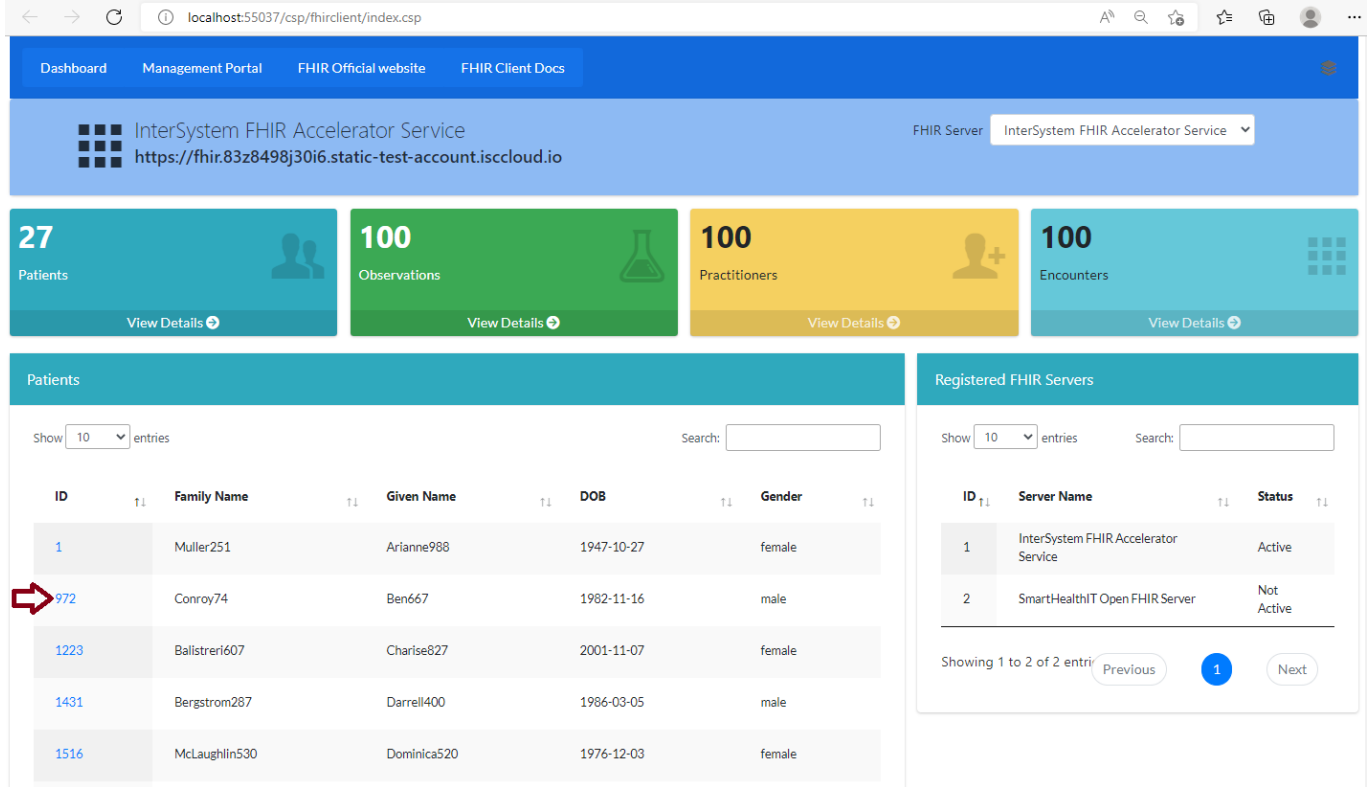

### **Esta página mostrará el recuento de algunos recursos del paciente junto con los detalles de las**

## **observaciones del paciente.**

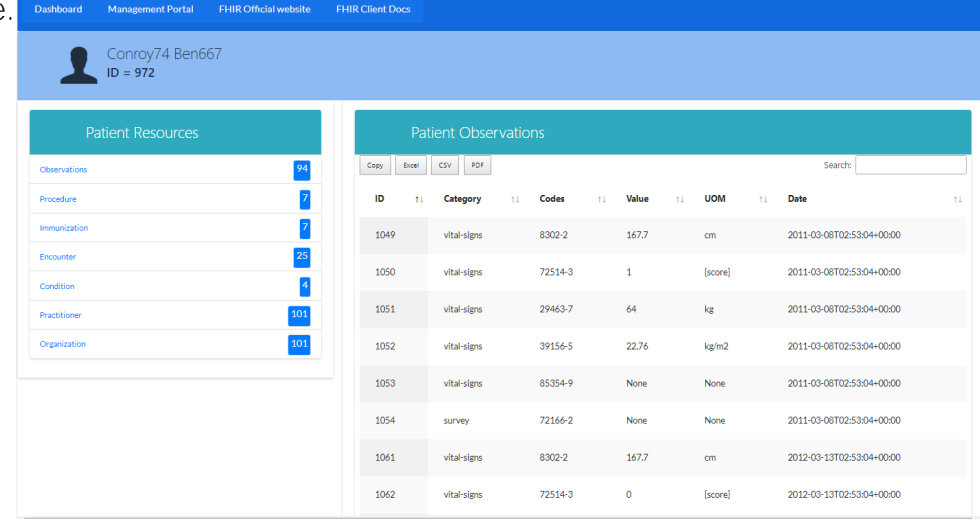

Si encuentra útil esta aplicación, considere votar por mi aplicación

### ¡Gracias!

[#API REST](https://es.community.intersystems.com/tags/rest-api) [#Concurso](https://es.community.intersystems.com/tags/contest) [#CSP](https://es.community.intersystems.com/tags/csp) [#Embedded Python](https://es.community.intersystems.com/tags/embedded-python) [#FHIR](https://es.community.intersystems.com/tags/fhir) [#ObjectScript](https://es.community.intersystems.com/tags/objectscript) [#ObjectScript Package Manager \(ZPM\)](https://es.community.intersystems.com/tags/objectscript-package-manager-zpm) [#Paneles de control](https://es.community.intersystems.com/tags/dashboards) [#InterSystems IRIS for Health](https://es.community.intersystems.com/tags/intersystems-iris-health) [#Open Exchange](https://es.community.intersystems.com/tags/open-exchange) [Compruebe la aplicación relacionada en InterSystems Open Exchange](https://openexchange.intersystems.com/package/iris-fhir-client)

 **URL de fuente:** https://es.community.intersystems.com/post/cliente-fhir-para-conectar-mediante-python-embebidocualquier-servidor-fhir-abierto